## **Mahara Help Staff guide Using Mahara eportfolios**

Mahara is an open source eportfolio tool available for students during their time at University. Students create and maintain a digital portfolio of their learning by compiling content from different sources: journals, files, action plans, career development planning and media files. There is also a collaborative feature enabling group interaction with other users. Students remain in control of how and with whom they share their information.

As an academic/member of staff, Mahara could help you

- give feedback on student work
- $\bullet$ gain an overview of student progress
- save time dealing with student cohorts (tutorial groups, groups on placement)
- support student employability
- streamline assessment

Academic schools are currently using Mahara eportfolios with students for a wide variety of purposes such as:

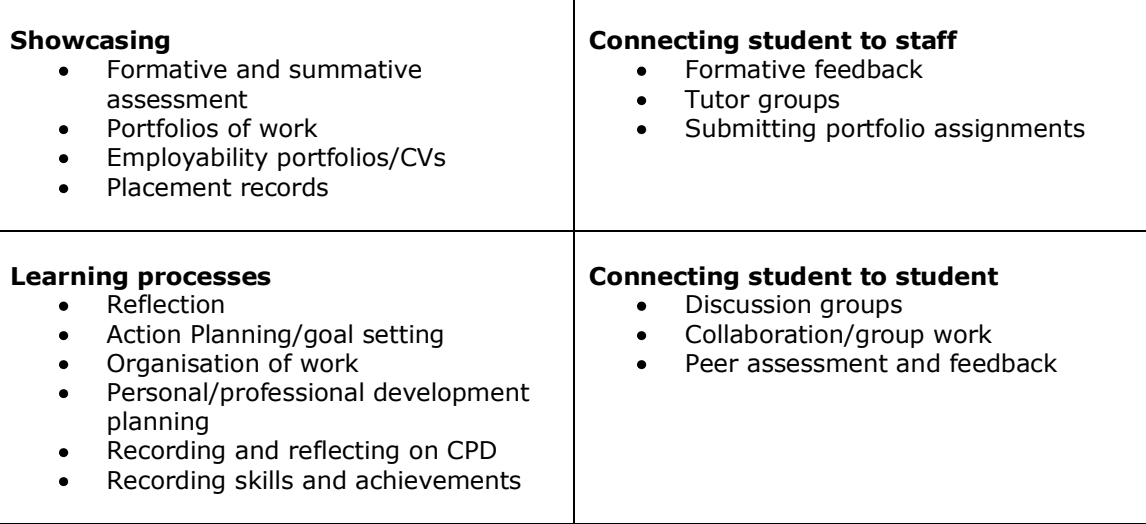

## **Getting started**

- 1. Explore how colleagues are using eportfolios see the blogs and videos on the Teaching and Learning eportfolios website [www.nottingham.ac.uk/teaching](http://www.nottingham.ac.uk/teaching) ...
- 2. Decide how you want to use eportfolios and what learning activity will it support.
- 3. Email Staff-IT-Helpline for advice on best practice and getting set up.
- 4. Join the ePortfolio Community of Practice: log on to mahara.nottingham.ac.uk with your usual university username and password. In Links and Resources, click on ePortfolio Community of Practice, then click on the Request to join this group button.
- 5. Use the help materials in Links and Resources on the homepage of mahara.nottingham.ac.uk and ask colleagues on the ePortfolio Community of Practice online forum.

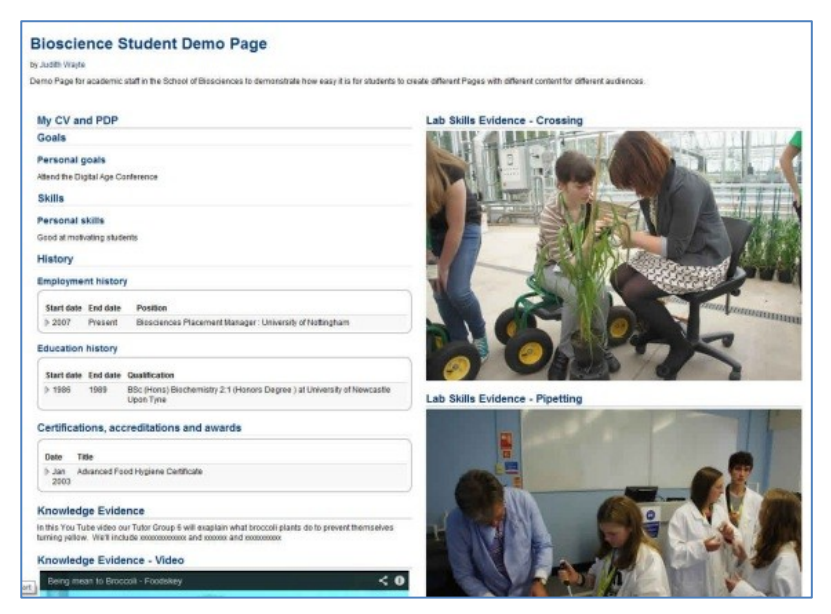

**Example of student eportfolio**